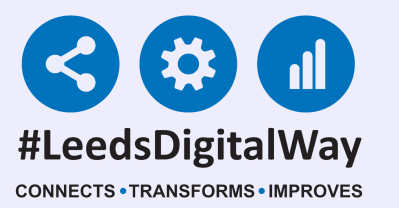

**For further information please contact: leedsth-tr.ImplementationTeam@nhs.net or call 0113 20 (60599)**

# **Regional Record Tab**

# **User Guide**

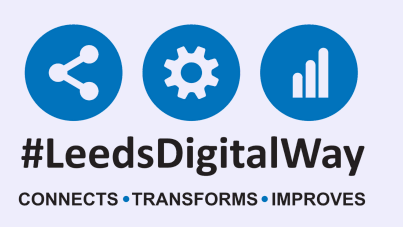

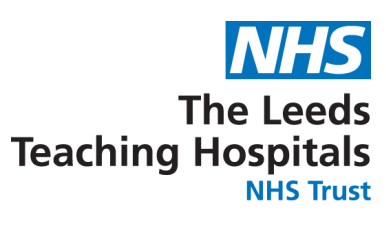

## **Regional Record Tab in**

**For further information please contact: leedsth-tr.ImplementationTeam@nhs.net or call 0113 20 (60599)**

To view the Regional Record, select the **Regional Record tab** in the **Single Patient View**. Please note, the **Regional Record Tab** will only be visible where a patient is known to an organisation sharing data into the **Regional Record**.

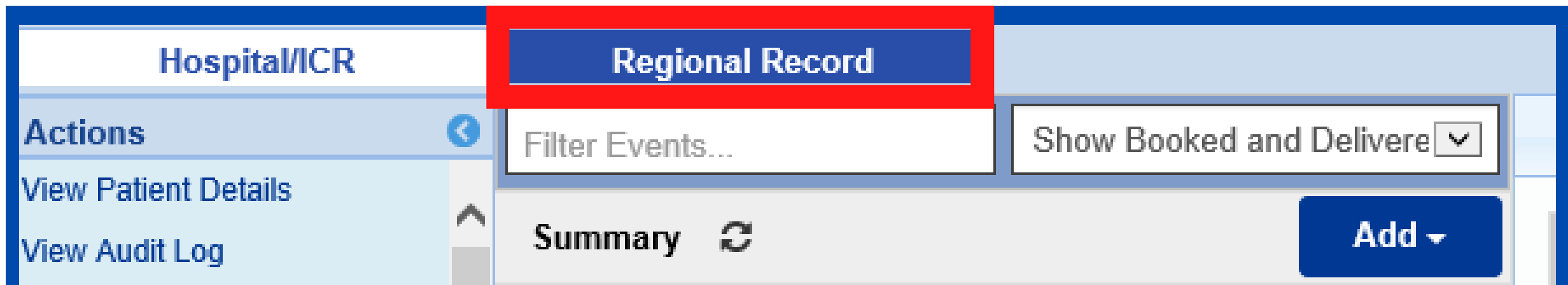

There are no patient events.

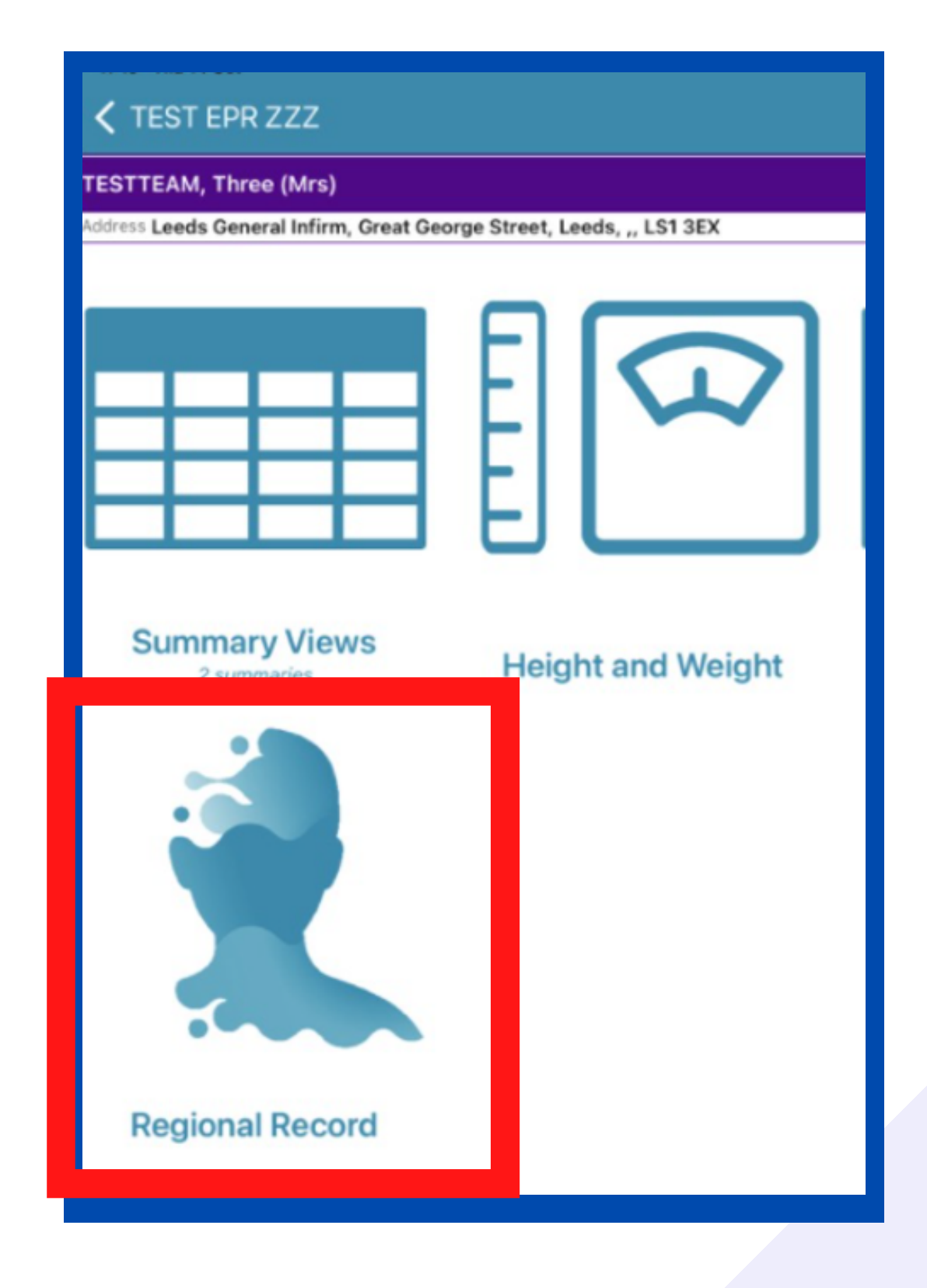

**Improving access to patients' health and care information across Yorkshire and the Humber Region.**

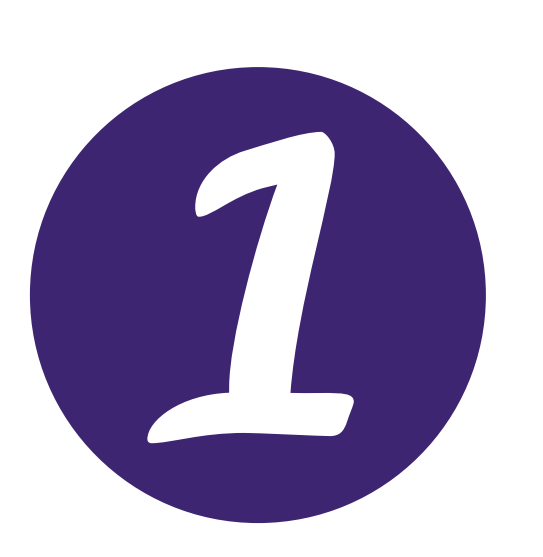

**You can also select Regional Record in the PPM+ Mobile App.**

**For further information please contact: leedsth-tr.ImplementationTeam@nhs.net or call 0113 20 (60599)**

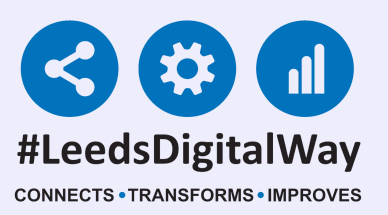

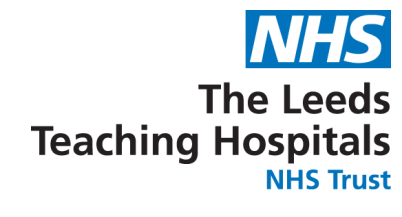

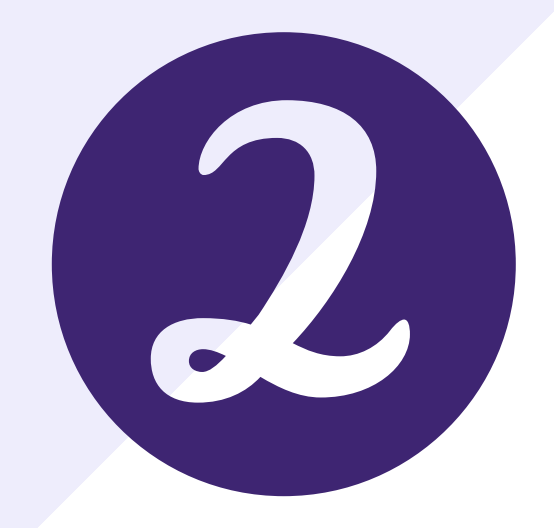

### You should then **complete and request access** via the **Regional Record Access Reason.**

#### **Regional Record Access Reason**

Please select the reason for accessing the patient's Regional Record

- Direct Care
- $\circ$  Secondary purposes with the explicit consent of the patient

#### **Request Access**

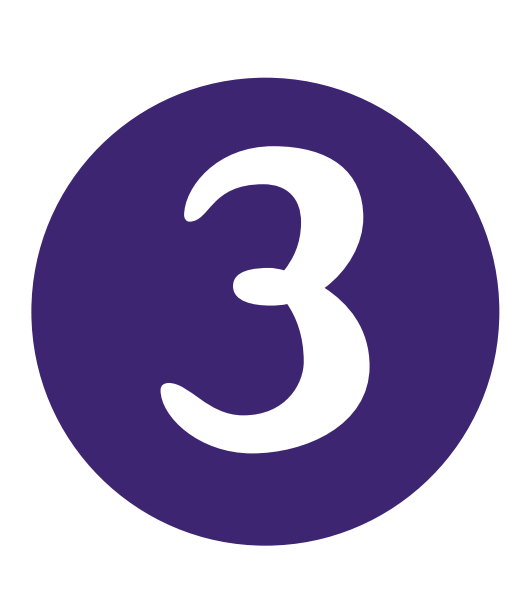

The **Regional Record** will show documents recorded in the **three months prior to that date**. You can increase the **search range up to two years** or narrow the search to **a specific date range. Please note, not all organisations are currently sharing a full two years of data**.

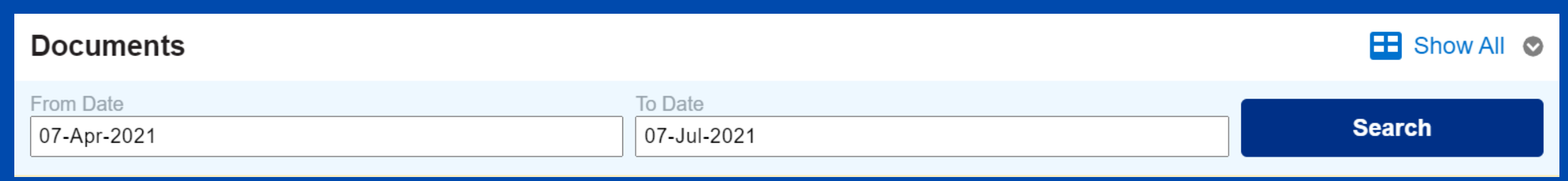

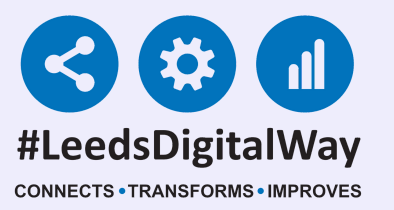

### You will then be able to view **Documents, Appointments and Hospital Stays**.

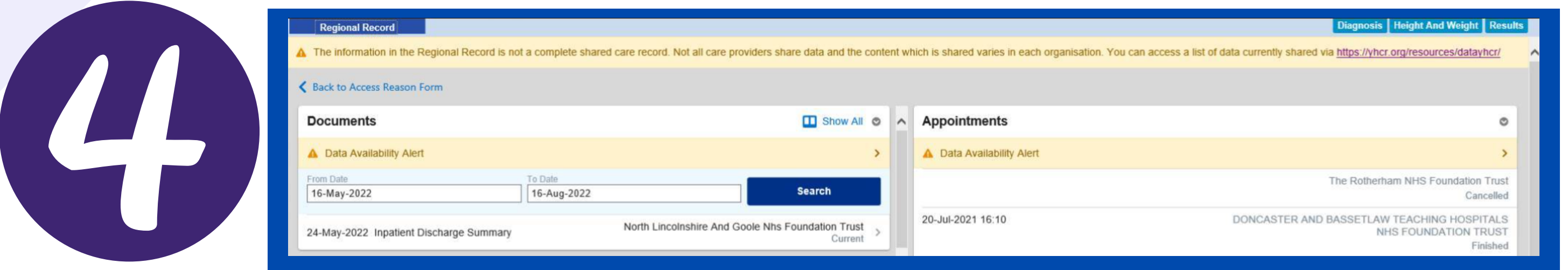

**The information in the Regional Record is not a complete shared care record. Not all care providers share data and the content which is shared varies in each organisation. Over time, the feed of information will increase. You can access a list of data currently share via [https://www.interweavedigital.com/customer](https://www.interweavedigital.com/customer-support/data-provision/)support/data-provision/**.

The information in the Regional Record is not a complete shared care record. Not all care providers share data and the content which is shared varies in each organisation. You can access a list of data currently shared via https://www.interweavedigital.com/customer-support/data-provision/

- **The Regional Record will show documents recorded in the three months prior to that date. You can increase the search range up to two years or narrow the search to a specific date range. Please note, not all organisations are currently sharing a full two years of data.**
- **York Hospital Trust enables users only to view up to 100 documents. Where there are more than 100 documents in that record, the Missing Records alert will show.**
- **Please be aware for scanned documents, the scanned date may NOT be the date the document was created.**

#### **Important Information:**

**For further information please contact: leedsth-tr.ImplementationTeam@nhs.net or call 0113 20 (60599)**

**For further information please contact: leedsth-tr.ImplementationTeam@nhs.net or call 0113 20 (60599)**

- **Reset your password.**  $\bullet$
- **Report a problem you are having within PPM+ functionality.**  $\bullet$
- **Report a data quality problem within PPM+.**  $\bullet$
- **Request new user accounts for PPM+.**  $\bullet$
- **Disable PPM+ accounts for any leavers from your department.**  $\bullet$

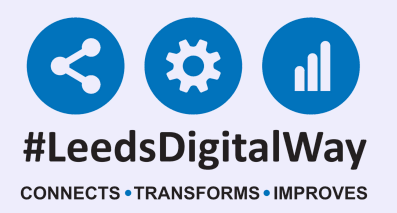

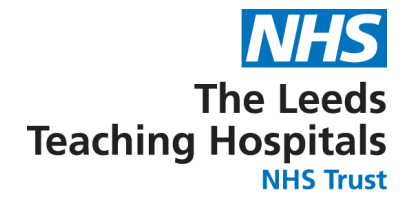

## **Useful Contacts**

**Please contact the Informatics Service Desk at x26655 or visit the portal at <https://lth-dwp.onbmc.com/> to:**

**If you would like to make a Request For Work to PPM+, [Click](https://intranet.leedsth.nhs.uk/departments/digital-it-dit/ppm-development/ppm-development-requests/) Here to be taken to the required page on the Trust's intranet.**

**Please contact the IT Training Department at ITTraining.LTHT@nhs.net if you require further training on PPM+ or any other Clinical System.**

**PPM+ Help Site: https://www.ppmsupport.leedsth.nhs.uk/**

**Please contact the Implementation Team for Digital Support & Training on PPM+ functionalities.**

**Ext: 60599 leedsth-tr.ImplementationTeam@nhs.net**